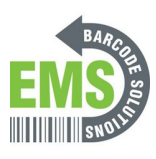

# **06 - Properly Connecting printer Power, Ethernet, and USB Cables**

Written By: Eric Sutter

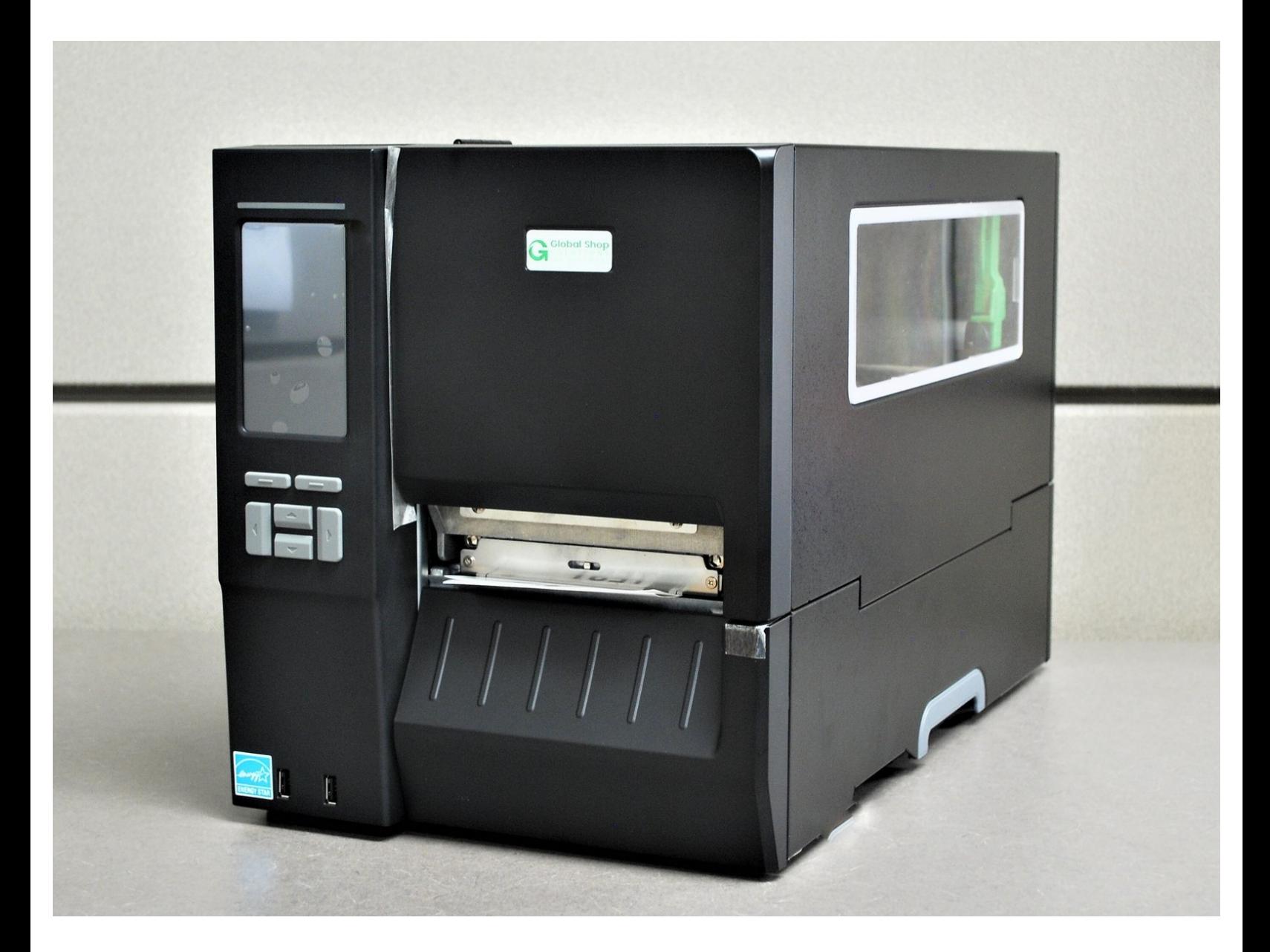

## **Step 1 — Preparation**

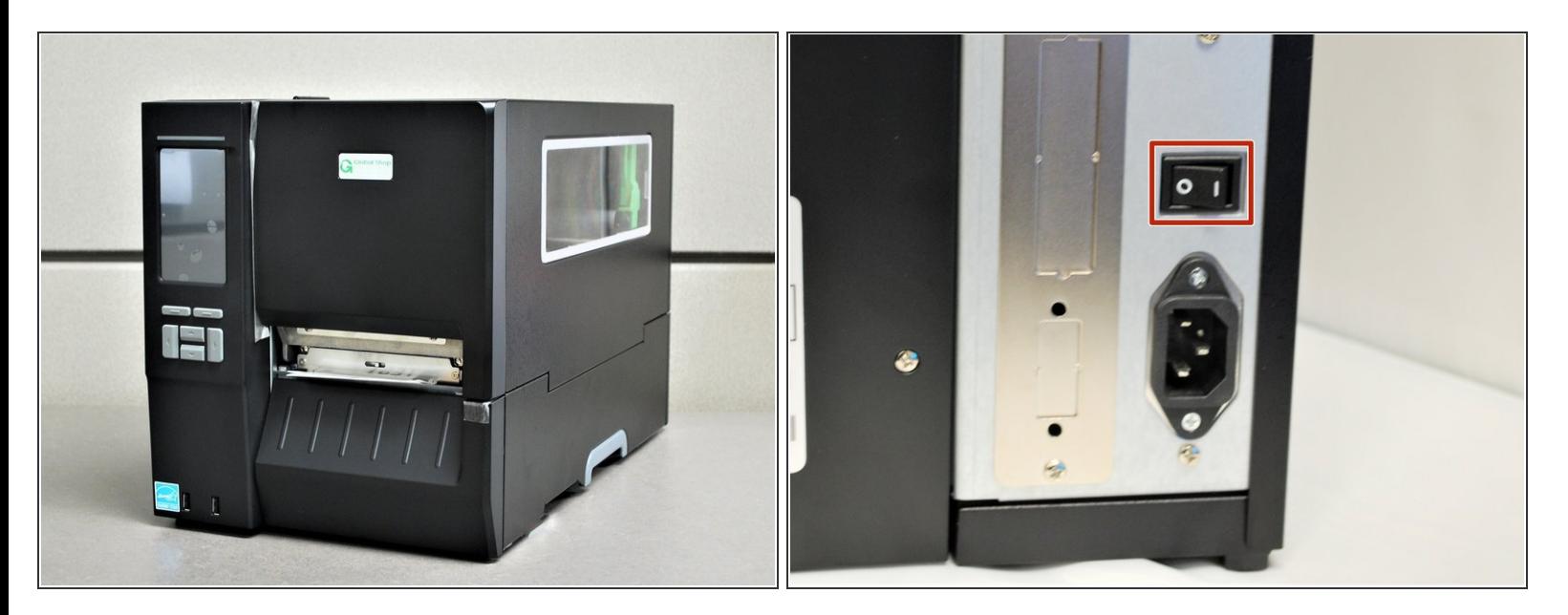

- Place the printer on a flat, stable surface.
- Take the plastic film off of the printer, and get the cables out of their packaging.  $\triangle$  Make sure the power switch is off.

## **Step 2 — Identifying the Cables**

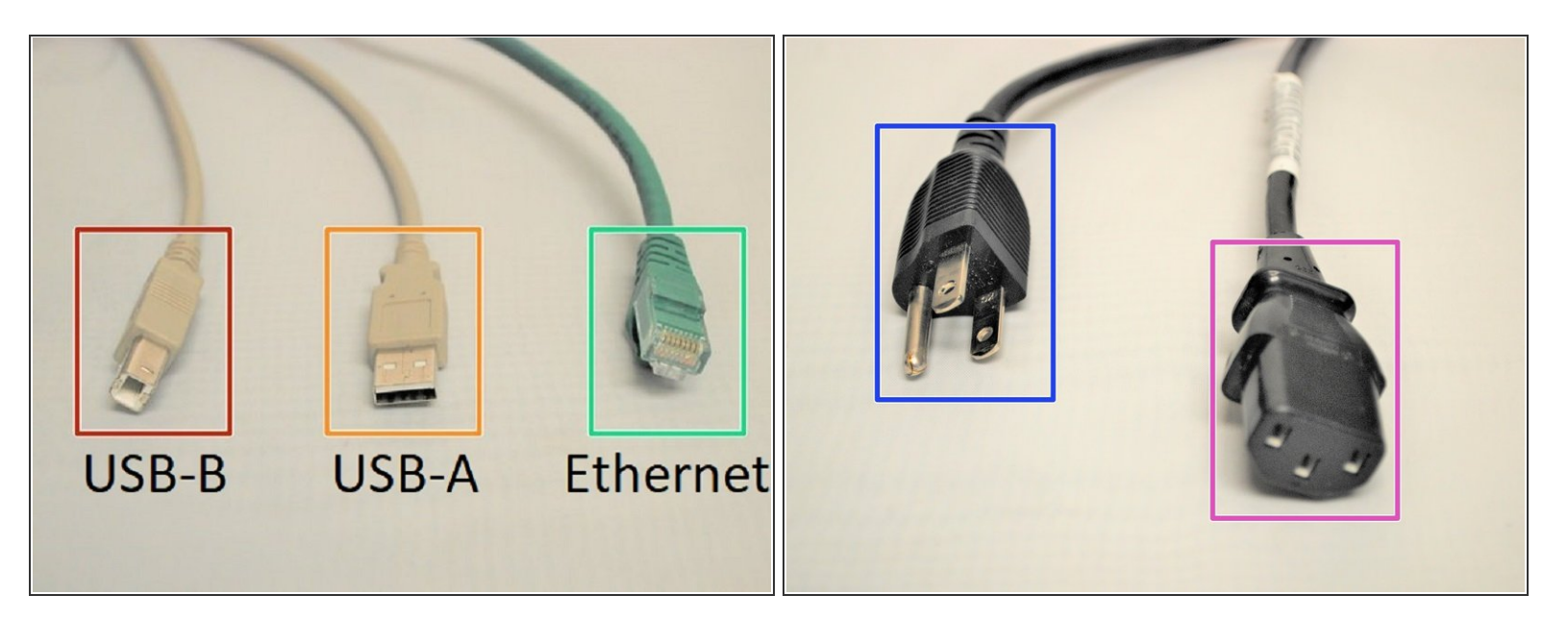

- USB-B
- USB-A
	- $\circled{1}$  The USB-B and USB-A are two ends of the same cable. The USB-B to USB-A cable is only used for initial set-up and support. It should **NOT** be used for other purposes.
- **Ethernet** 
	- $\odot$  This cable is double ended with an ethernet jack on both sides. This is used for wired network connection, a network type which connects devices to the Internet or other networks using cables.
- Power Outlet Plug
- Printer Power Plug
	- The Power Outlet Plug and the Printer Power Plug are two ends of the same cable.

### **Step 3 — USB & Ethernet Connection**

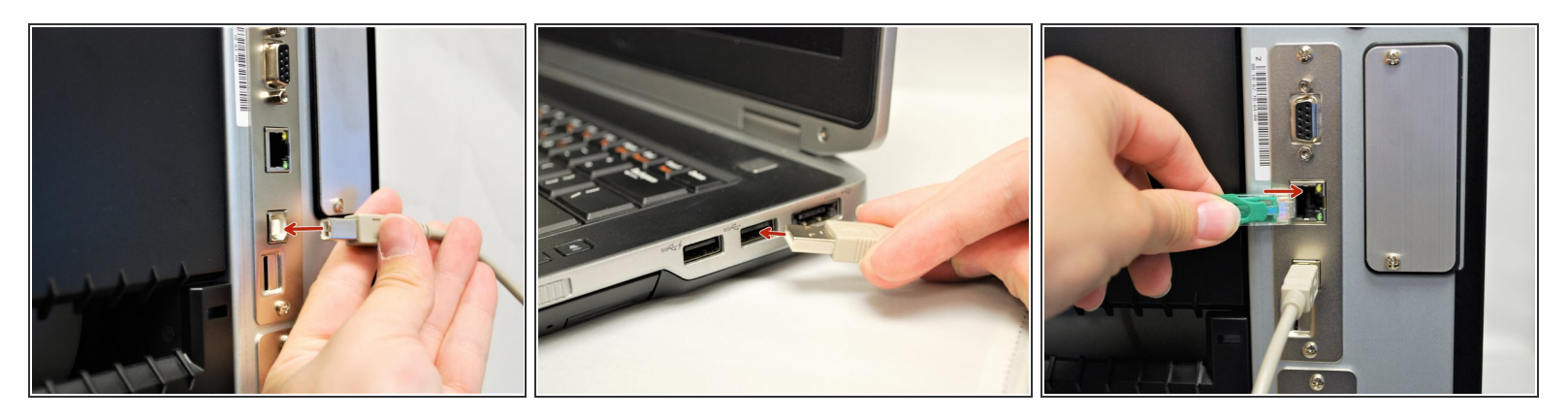

- Plug the USB-B into the printer's USB interface on the back.
- Plug the USB-A into your computer/laptop's USB port.
	- $\circled{1}$  To correctly identify the USB-B from the USB-A, please refer to the last step.
- Connect one end of the ethernet cable to your printer's ethernet interface on the back.
- Connect the other end of the ethernet to your network.

#### **Step 4 — Power Connection**

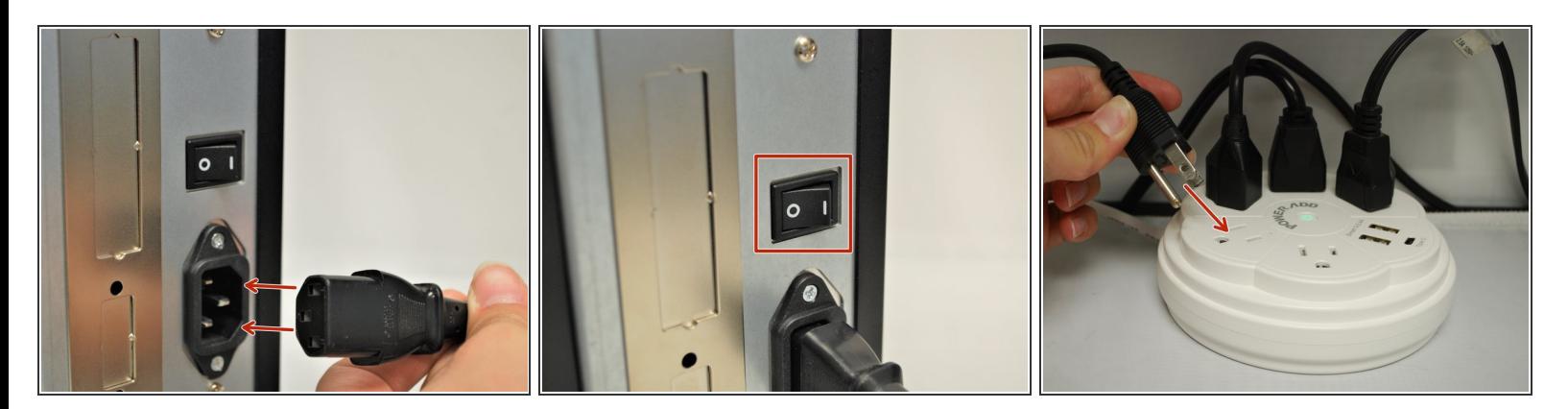

- Connect the Printer Power Cord into the back of the printer in the power cord socket. Make sure the printer is **OFF** before continuing and plugging it into the wall.
- Once the Printer Power Cord is connected and the printer is off, connect the Power Outlet Cord into a power outlet.  $\bullet$ 
	- *A* **DO NOT** turn the printer on without the labels being loaded first. See how to load Direct Thermal labels **[HERE](https://emsbarcode.dozuki.com/Guide/03+-+Load+Direct+Thermal+Labels+(When+Not+Using+Ribbon)/271)** and Thermal Transfer with Ribbon **HERE**.